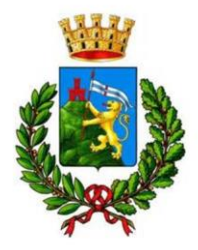

Ufficio Tributi Comune di Marostica

# INDICAZIONI OPERATIVE PER L'UTILIZZO DEL **PORTALE PER IL CONTRIBUENTE**  DA PARTE DEL CITTADINO

*Il portale per il contribuente è un prodotto di CIW Srl*

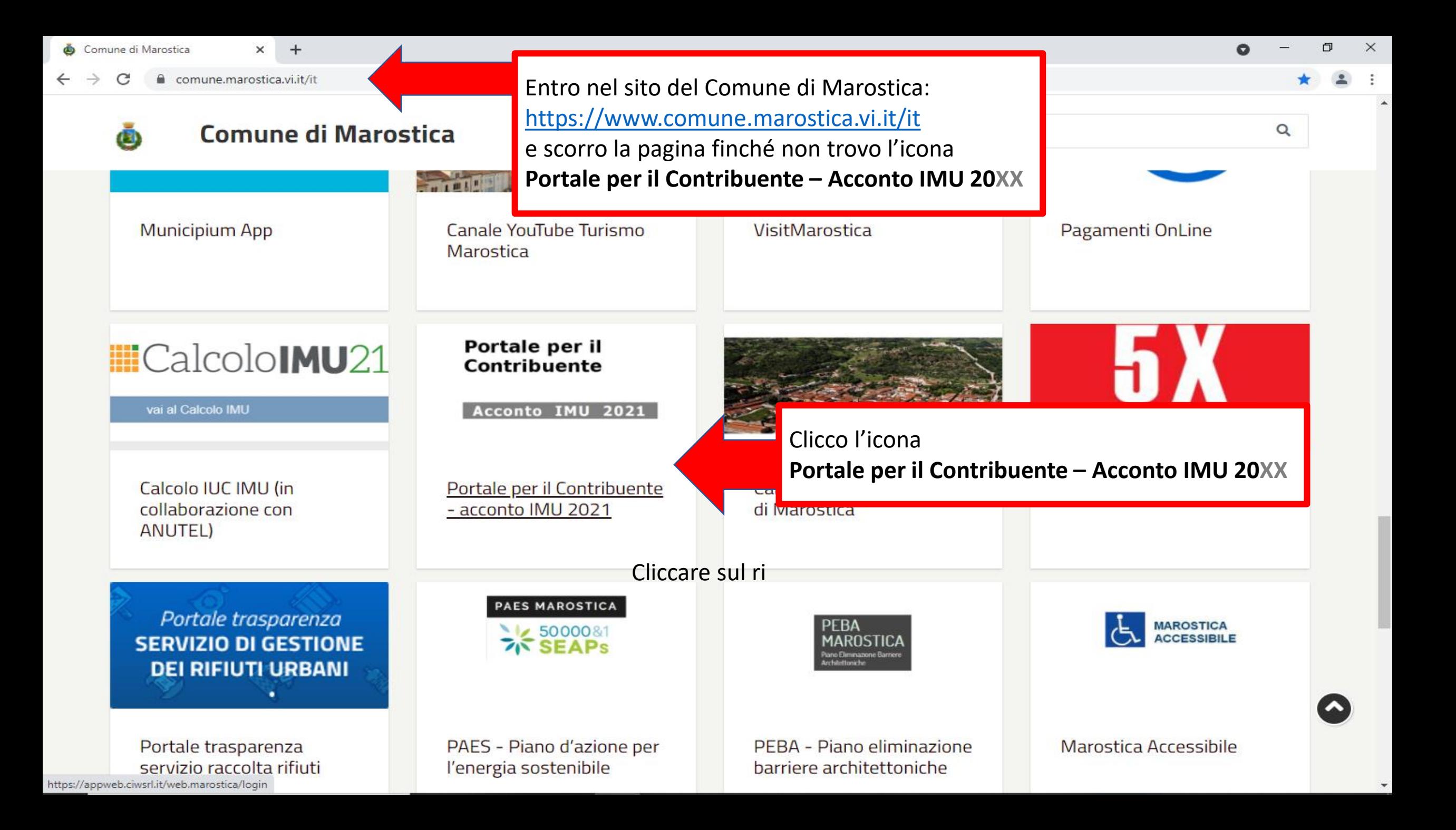

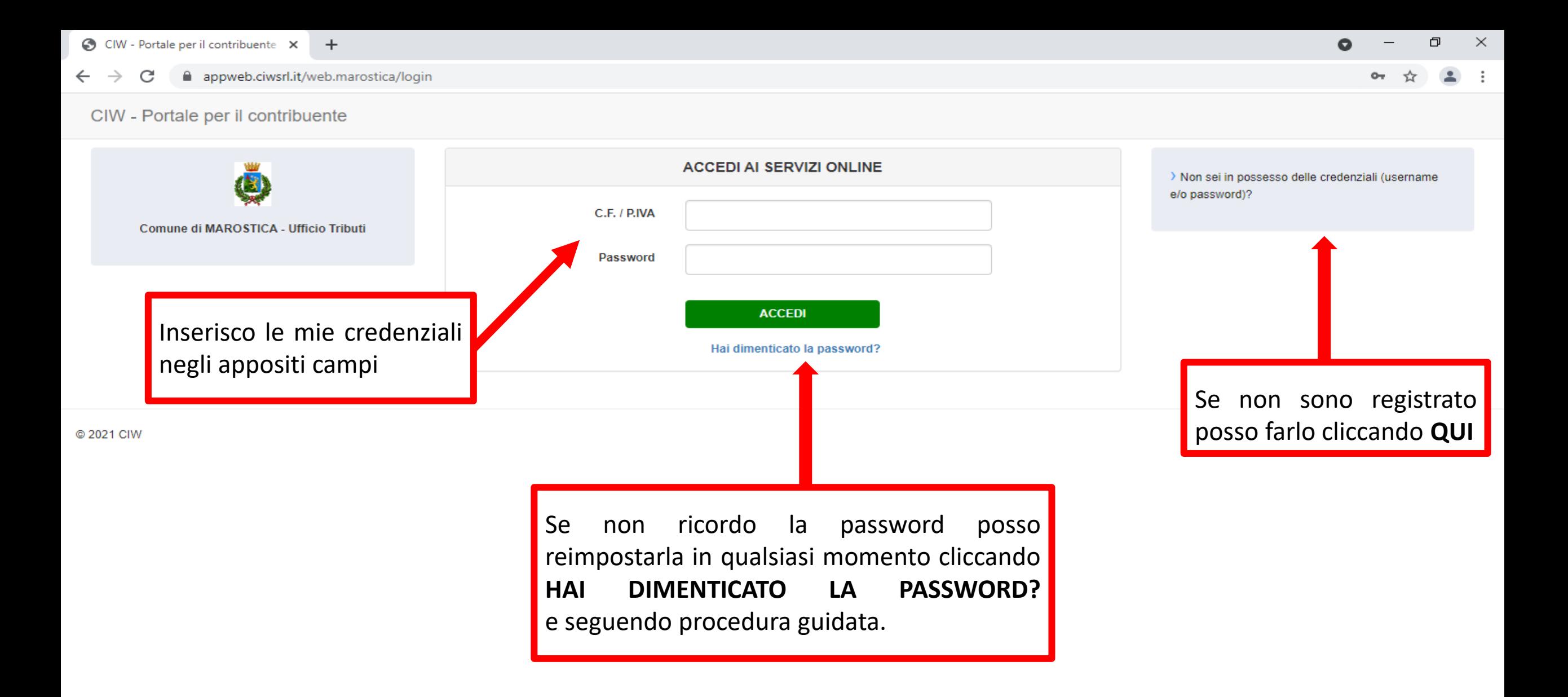

*Link di accesso diretto al Portale per il contribuente <https://appweb.ciwsrl.it/web.marostica/login>*

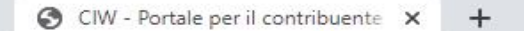

appweb.ciwsrl.it/web.marostica/  $\leftarrow$  $\rightarrow$ C

CIW - Portale per il contribuente Anagrafiche  $\checkmark$ Calcolo IMU V Logout

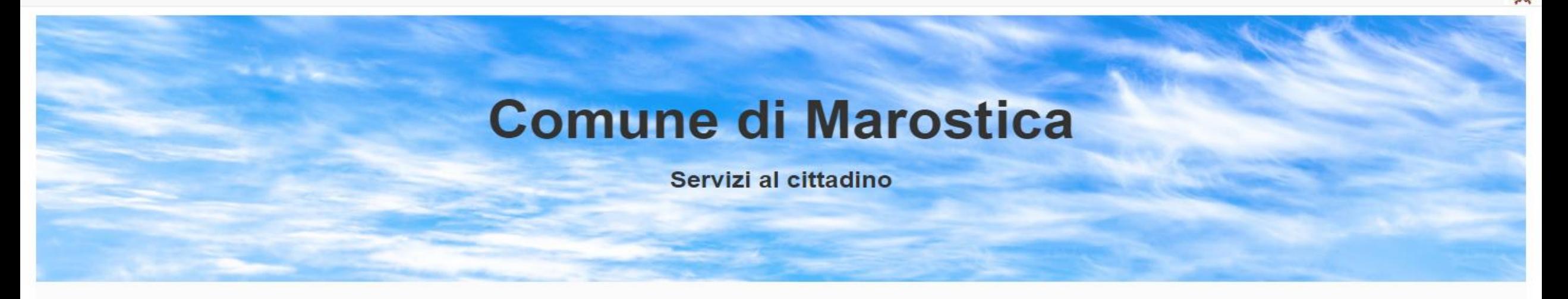

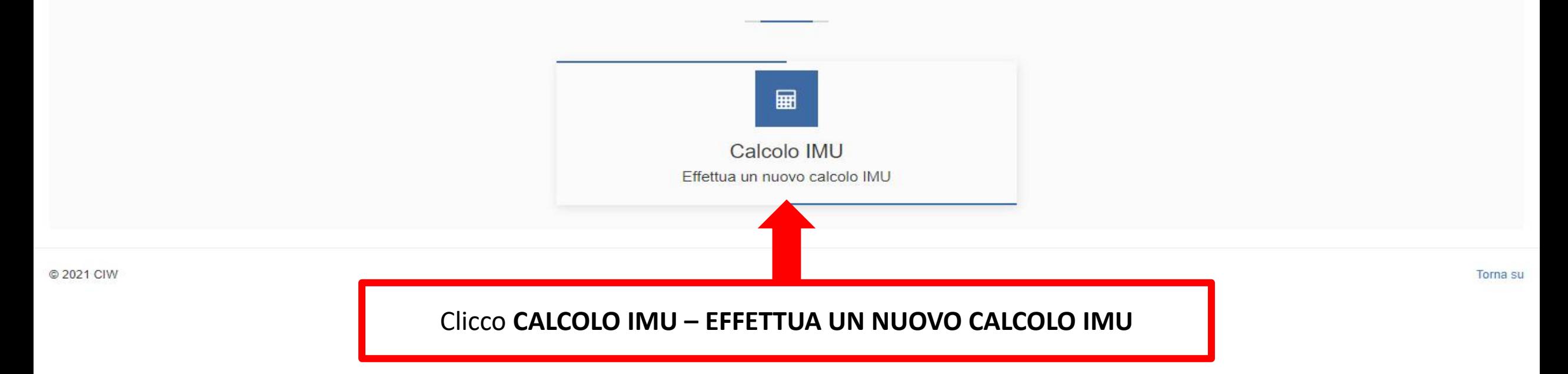

口  $\times$ 

☆

Comune di Marostica

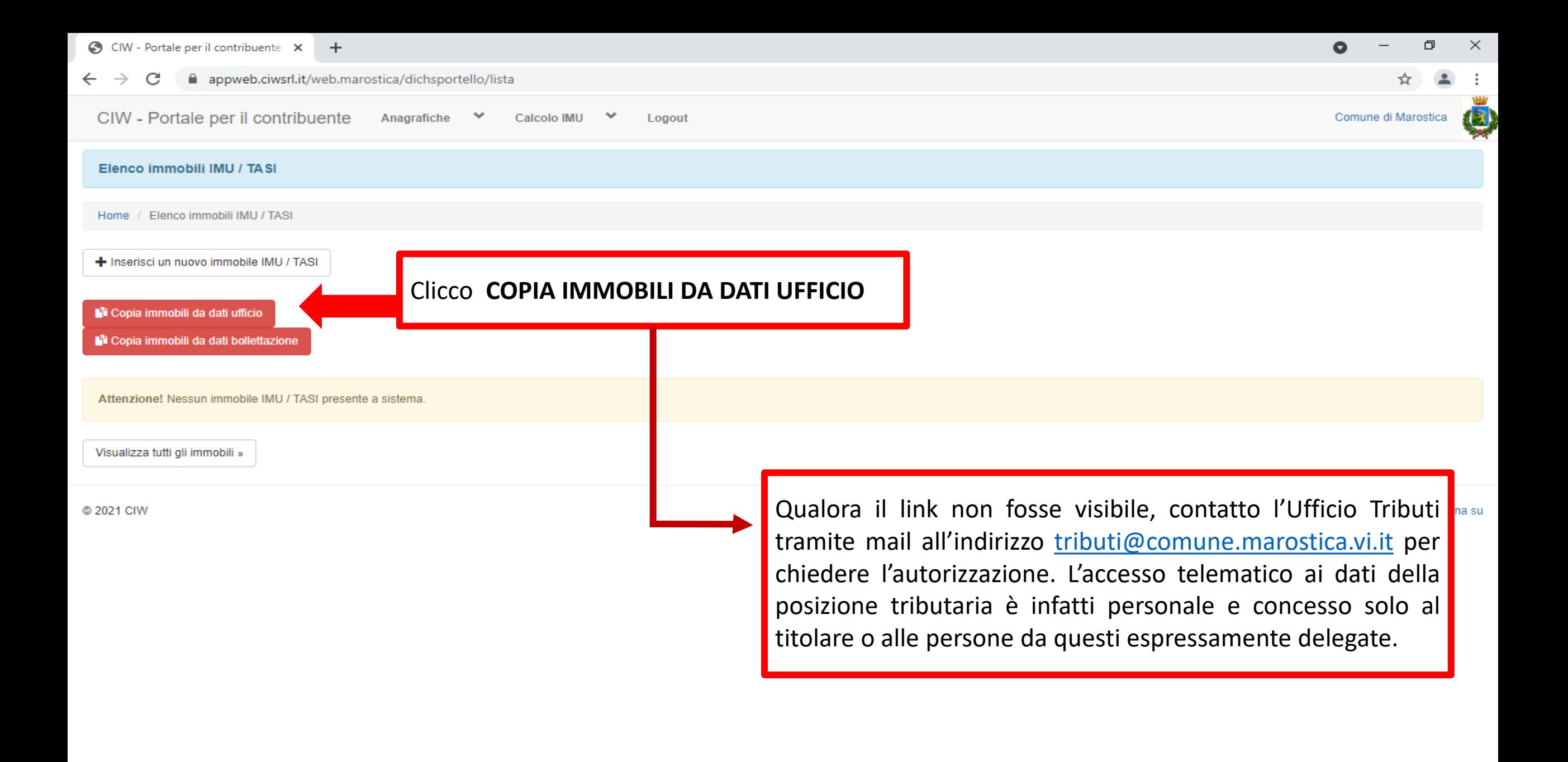

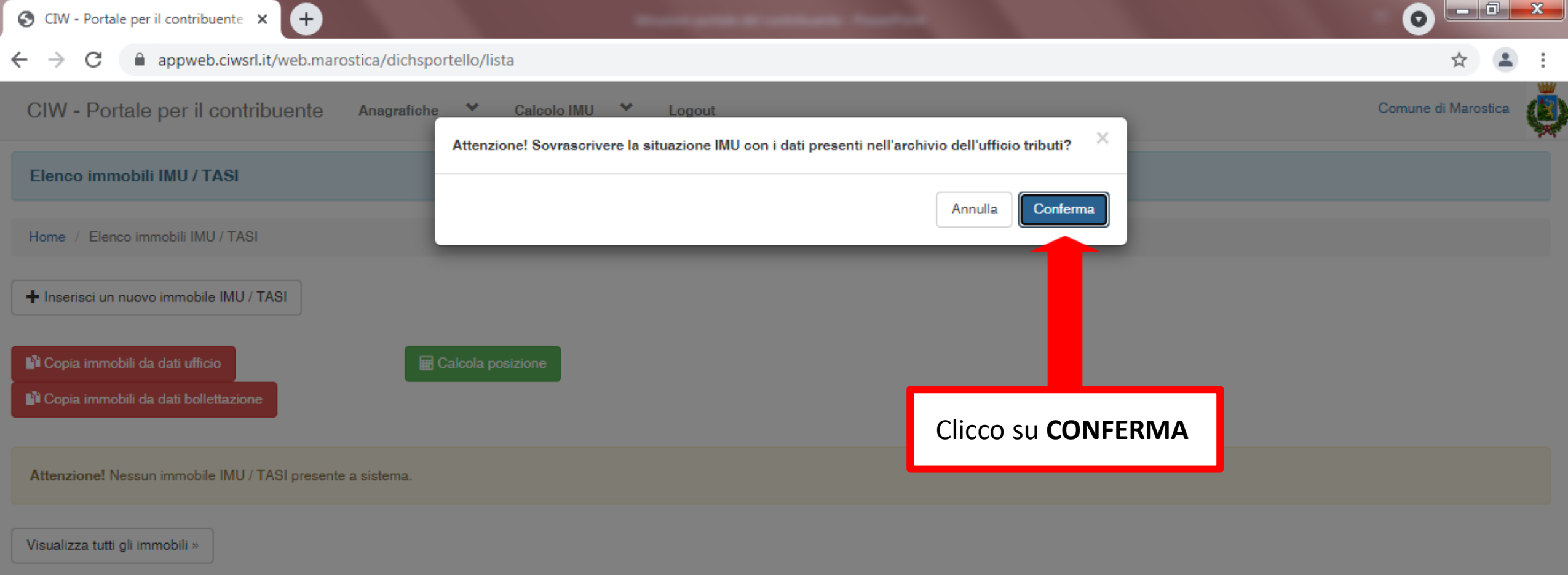

© 2021 CIW

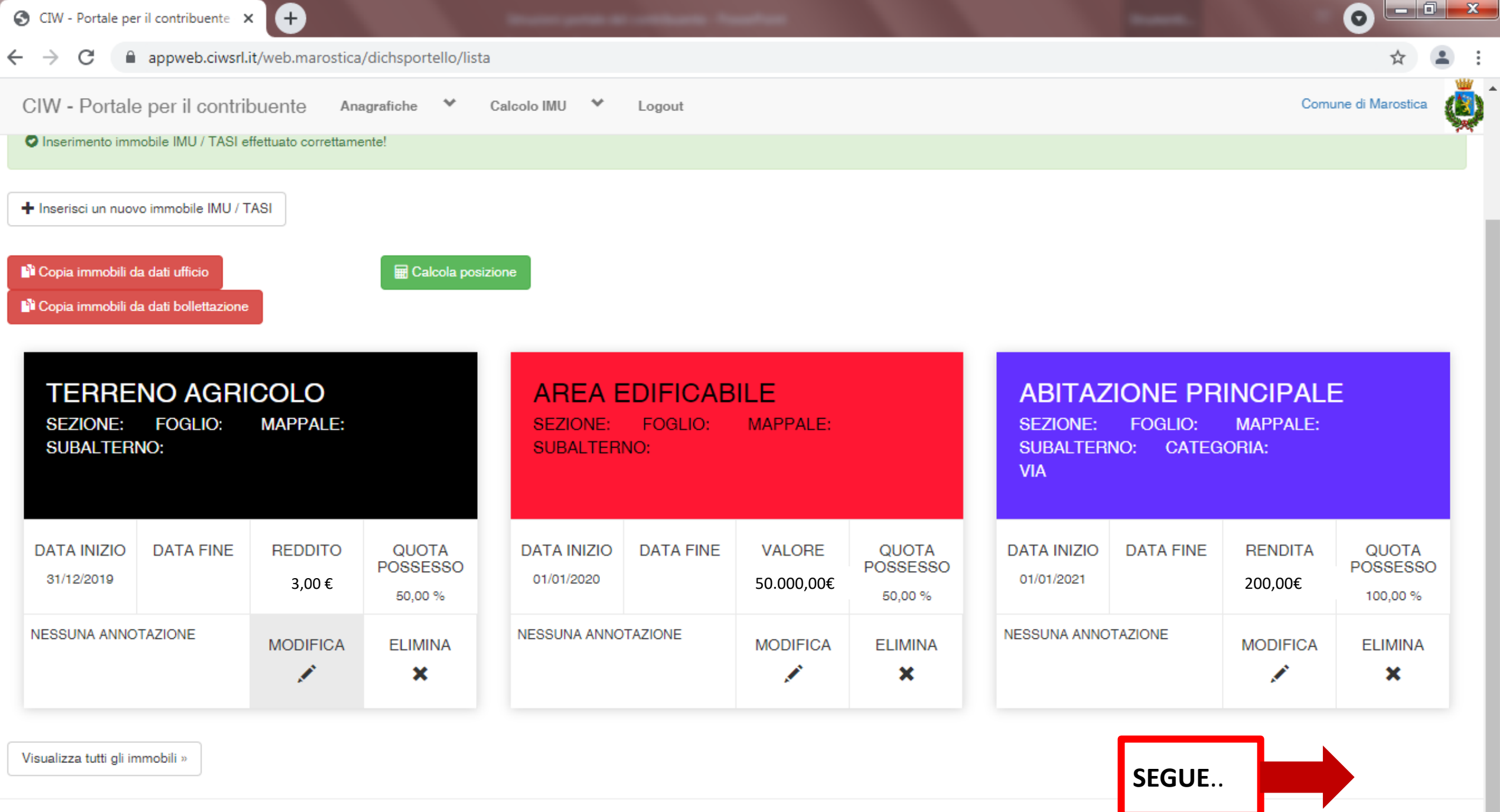

Visualizza tutti gli immobili »

Torna su

٠  $\mathcal{L}$ 

#### **IMPORTANTE**

#### **VERIFICO SEMPRE CHE I DATI IMPORTATI CORRISPONDANO ALLA MIA SITUAZIONE PATRIMONIALE ATTUALE**

Dove è bene che sia posta particolare attenzione:

- Al fatto che risultino elencati tutti gli immobili e i terreni posseduti nel 2021;
- Alle percentuali e alle mensilità di possesso;
- Alle rendite catastali (posso verificarle gratuitamente al link [https://sister.agenziaentrate.gov.it/CitizenVisure/index.do\)](https://sister.agenziaentrate.gov.it/CitizenVisure/index.do);
- Al valore delle aree edificabili, che è quello venale in comune commercio al 1° gennaio dell'anno (art. 1, comma 746, della legge 160/2019) e **viene dichiarato dal contribuente**; **AREA EDIFICARILE**

FOGLIO: \_ MAPPALE:

VALORE

50.000.006

QUOTA POSSESSC

50,00 %

**ELIMINA** ×

**SUBALTERNO:** 

NESSUNA ANNOTAZIONE

**DATA FINE** 

**DATA INIZIO** 

01/01/2020

- Alla sussistenza dei requisiti per l'applicazione di eventuali agevolazioni.

Se necessario, clicco su **MODIFICA** ed inserisco i dati aggiornati

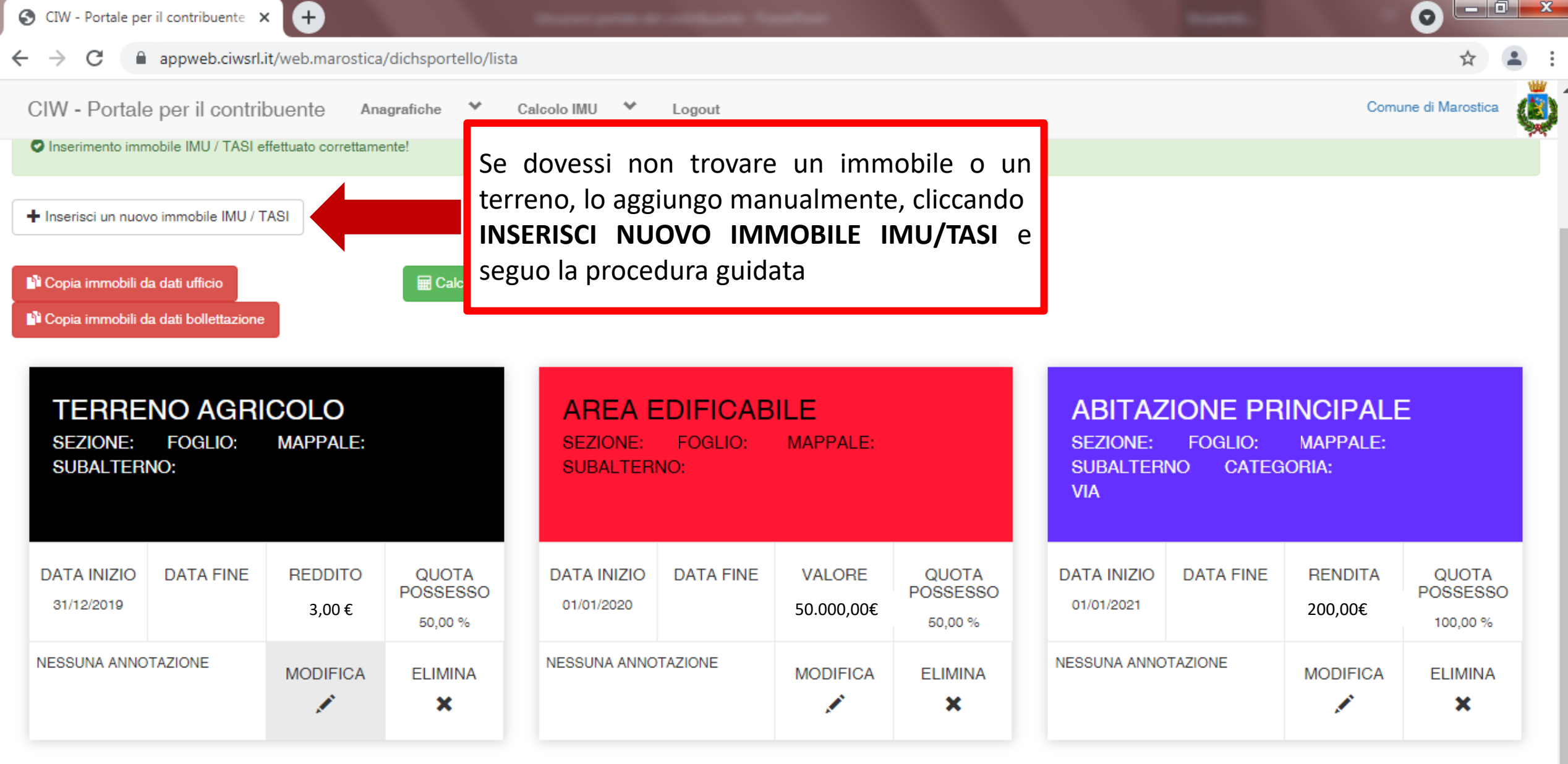

Visualizza tutti gli immobili »

 $\overline{\psi}$ 

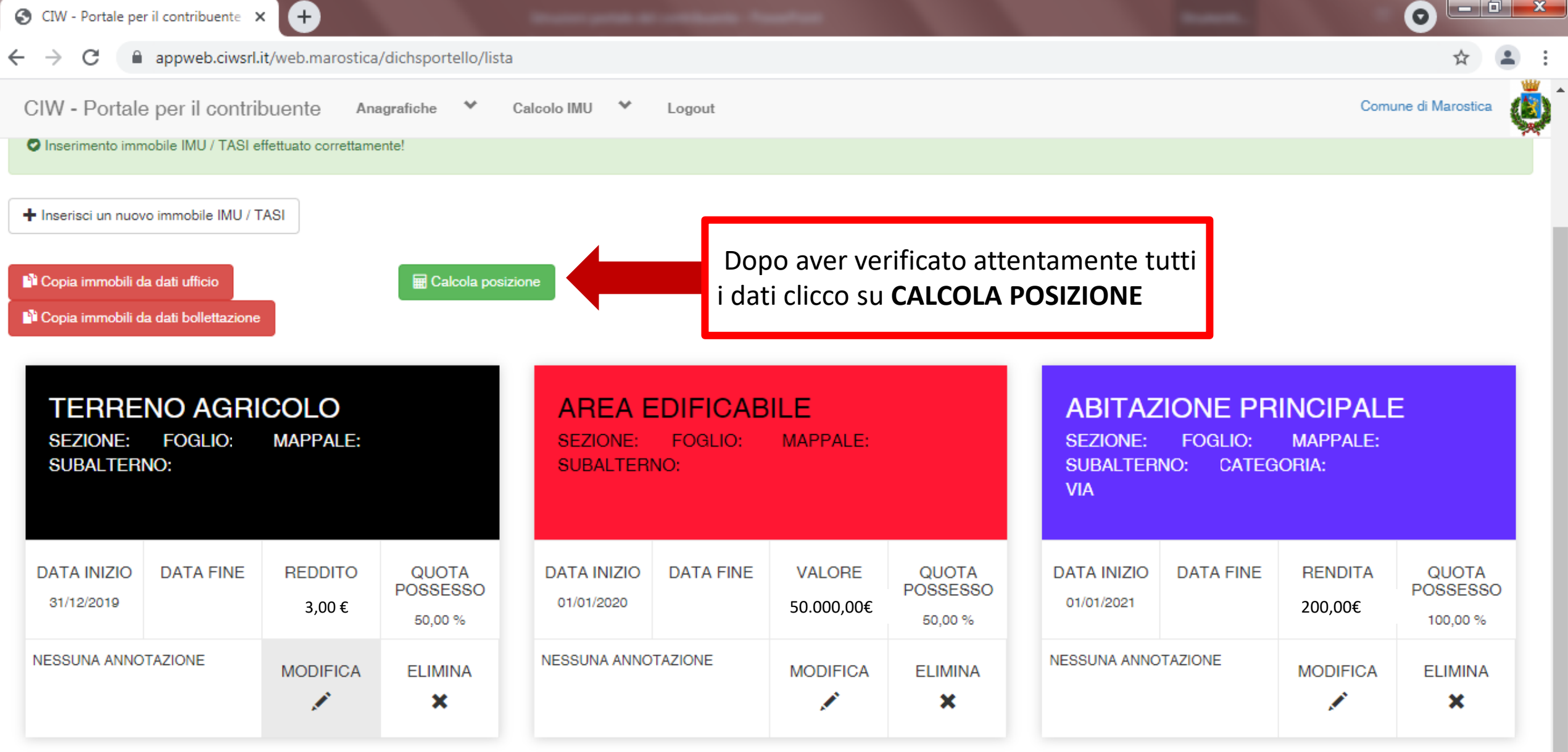

Visualizza tutti gli immobili »

**In**  $\bar{\rm w}$ 

 $\Delta$ 

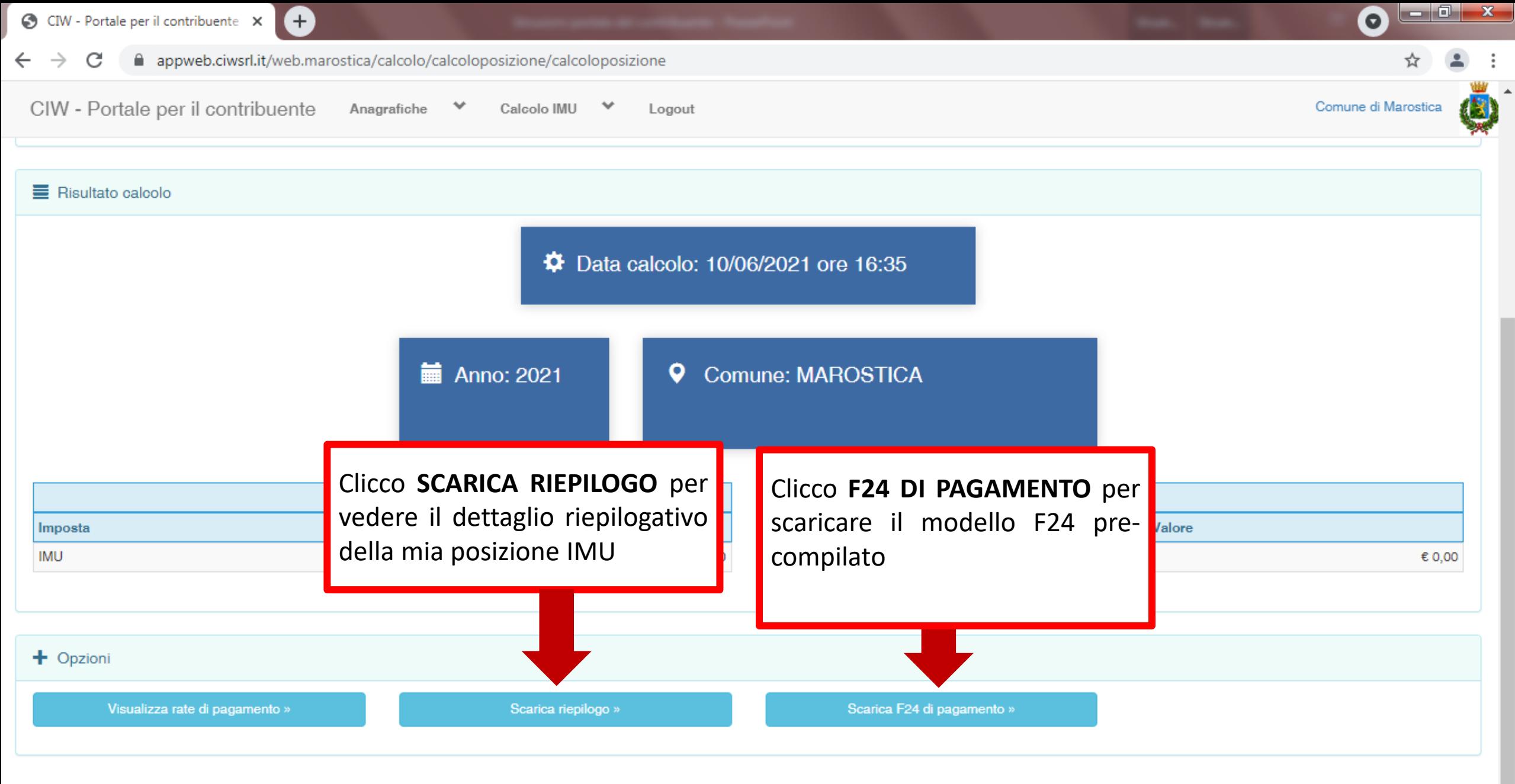

 $\overline{\phantom{a}}$ 

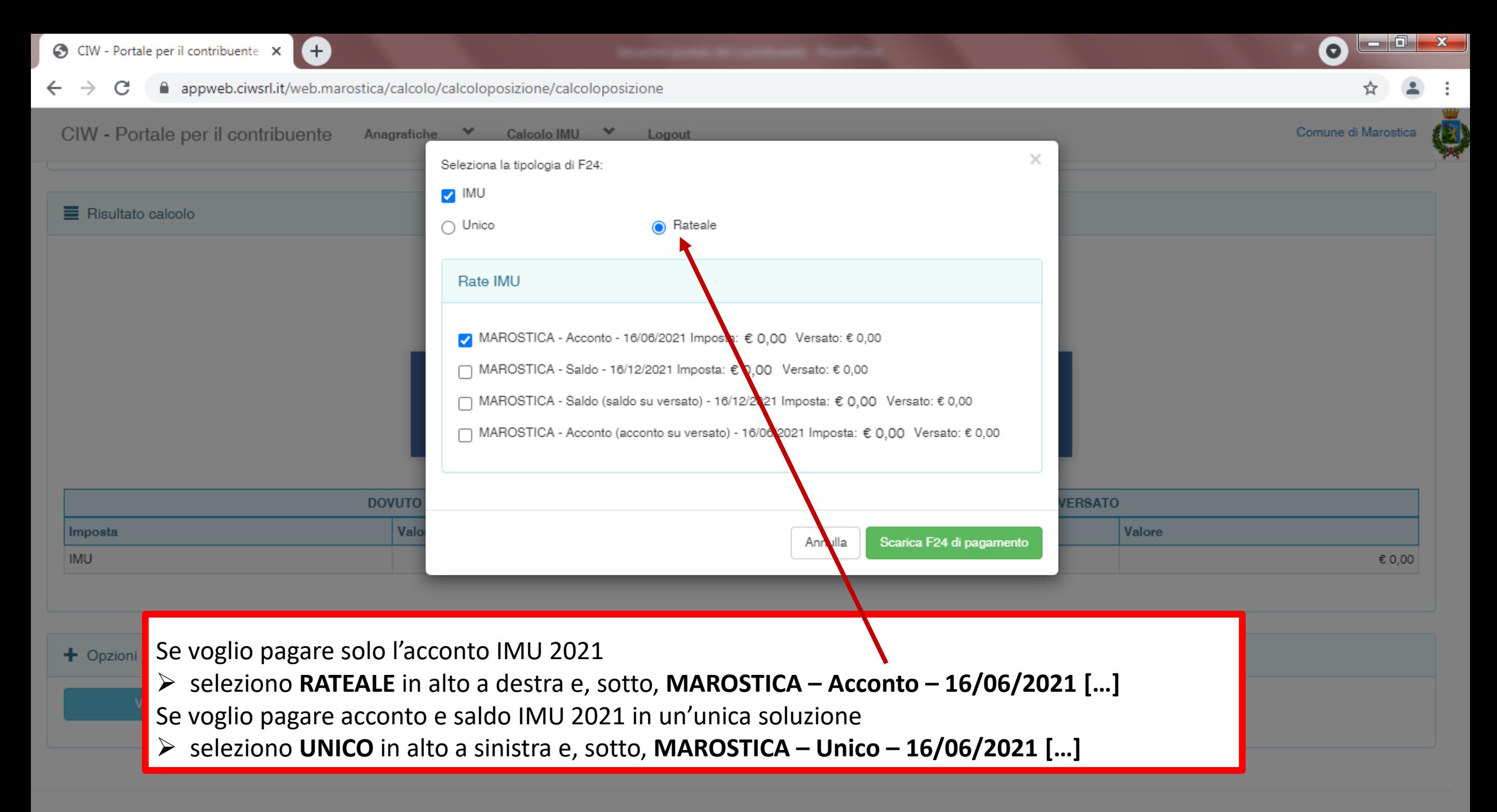

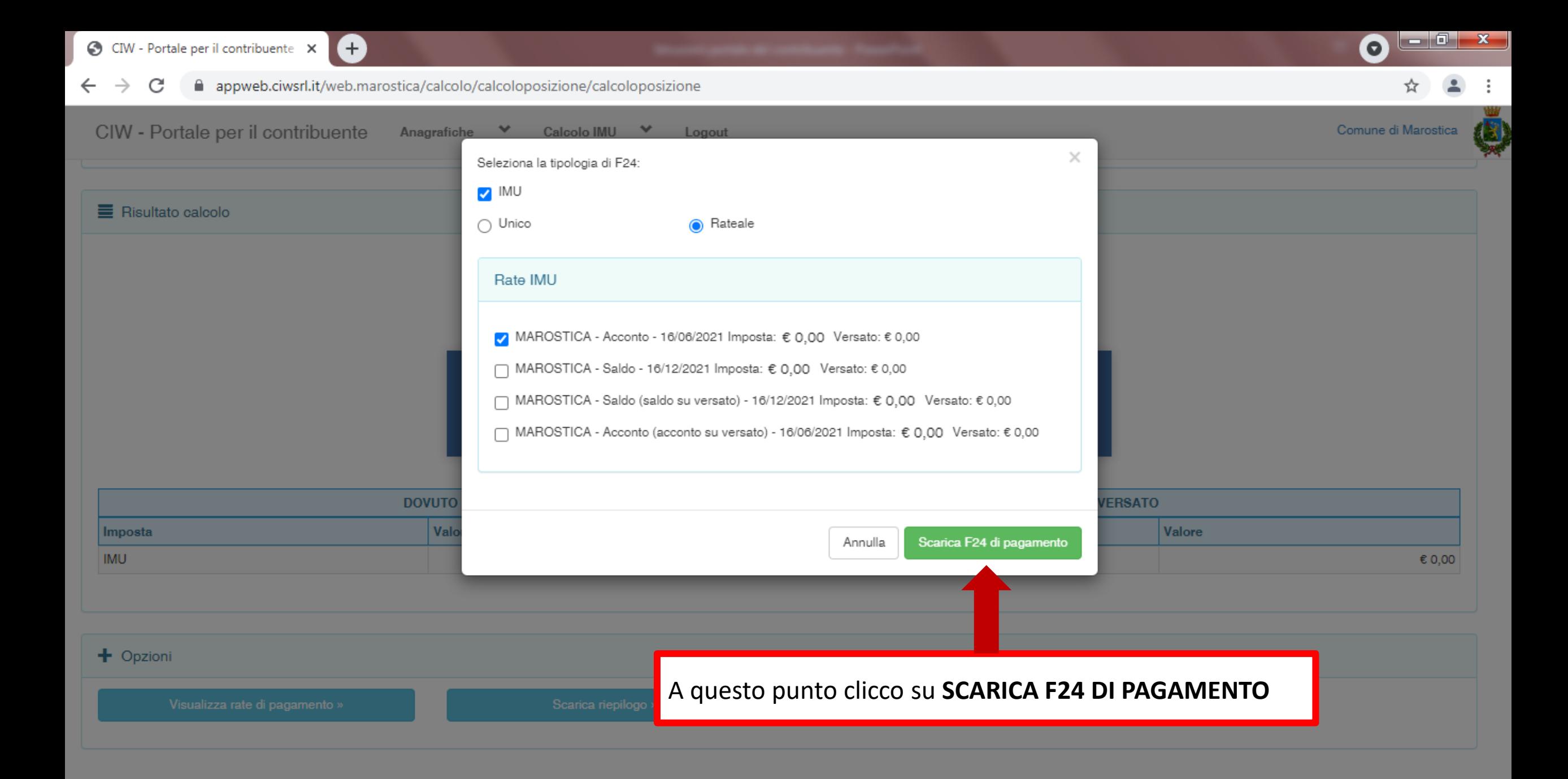

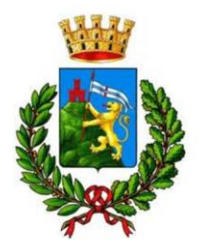

Ufficio Tributi Comune di Marostica

## Per ulteriori informazioni,

il servizio di assistenza telefonica

è a disposizione

### **dal lunedì al venerdì dalle 8.00 alle 18.00**

ai n. 0424 / 479.222 e 479.223.